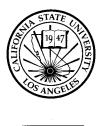

## **CALIFORNIA STATE UNIVERSITY, LOS ANGELES**

CHARTER COLLEGE OF EDUCATION

Office for Student Services

## **Procedures for on-line submission of Student Teaching Evaluation Forms**

- 1. The student teaching evaluation forms are found at <u>www.calstatela.edu/ccoe/observe</u>
- 2. Locate the correct form and click on that form.
  - o If needed, click RUBRIC link and either print or keep window open for reference.
  - Fill out the form on line. Make sure you include the student's CIN number. <u>These</u> <u>numbers are available on GET or from the Office of Student Services.</u> You may choose to draft the narrative as a Word document and then copy and paste the narrative onto the form.
- 3. When the form is complete, click next to display all responses.
- 4. At the bottom of the form, click DOWNLOAD PDF VERSION (use the PDF version for step 6)
- 5. Click SUBMIT to record your form.
- 6. Print or email copies for the following:
  - 1. Master Teacher (If desired)
  - 2. Student
  - 3. Office for Student Services-must be signed by student
  - 4. Yourself

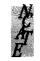

An Accredited Institution Admissions (323) 343-4320 Credential Processing (323) 343-4340 Directed Teaching (323) 343-4320 FAX: (323) 343-4348 5151 State University Drive, Los Angeles, CA 90032-8140 www.calstatela.edu